#### **Уважаемый пользователь Портала государственных услуг!**

Регистрация на Портале позволит получить доступ к интерактивным сервисам, а также к персональным настройкам Портала государственных услуг. В настоящее время для ряда услуг доступна возможность в электронной форме заполнить и отправить заявление на получение услуги, либо сформировать онлайн-запрос в орган исполнительной власти. В дальнейшем, по номеру документа, зайдя в Личный кабинет, можно будет отследить статус поданного обращения. Со временем значительная часть наиболее востребованных услуг станет доступна в электронном виде с использованием возможностей Портала.

Процесс регистрации включает в себя следующие шаги:

- 1. Заполнение регистрационной анкеты.
- 2. Проверка корректности введенного e-mail адреса.
- 3. Проверка корректности введенного номера мобильного телефона.
- 4. Онлайн-проверка достоверности введенных номеров СНИЛС и ИНН.

5. Получение по почте заказного письма с кодом активации учетной записи Портала государственных услуг.

#### **Инструкция по регистрации**

## **Описание процедуры регистрации на Портале госуслуг**

Регистрация на Портале госуслуг необходима для возможности получения персонифицированных государственных и муниципальных услуг через сервис «личный кабинет». В данный момент регистрация реализована для физических и юридических лиц. Для получения доступа к «личному кабинету» пользователю необходимо пройти следующие шаги:

## 1. **Заполнение анкетных данных**

Первым шагом регистрации является заполнение и отправка анкеты, перед заполнением которой дается краткая информация о процессе регистрации.

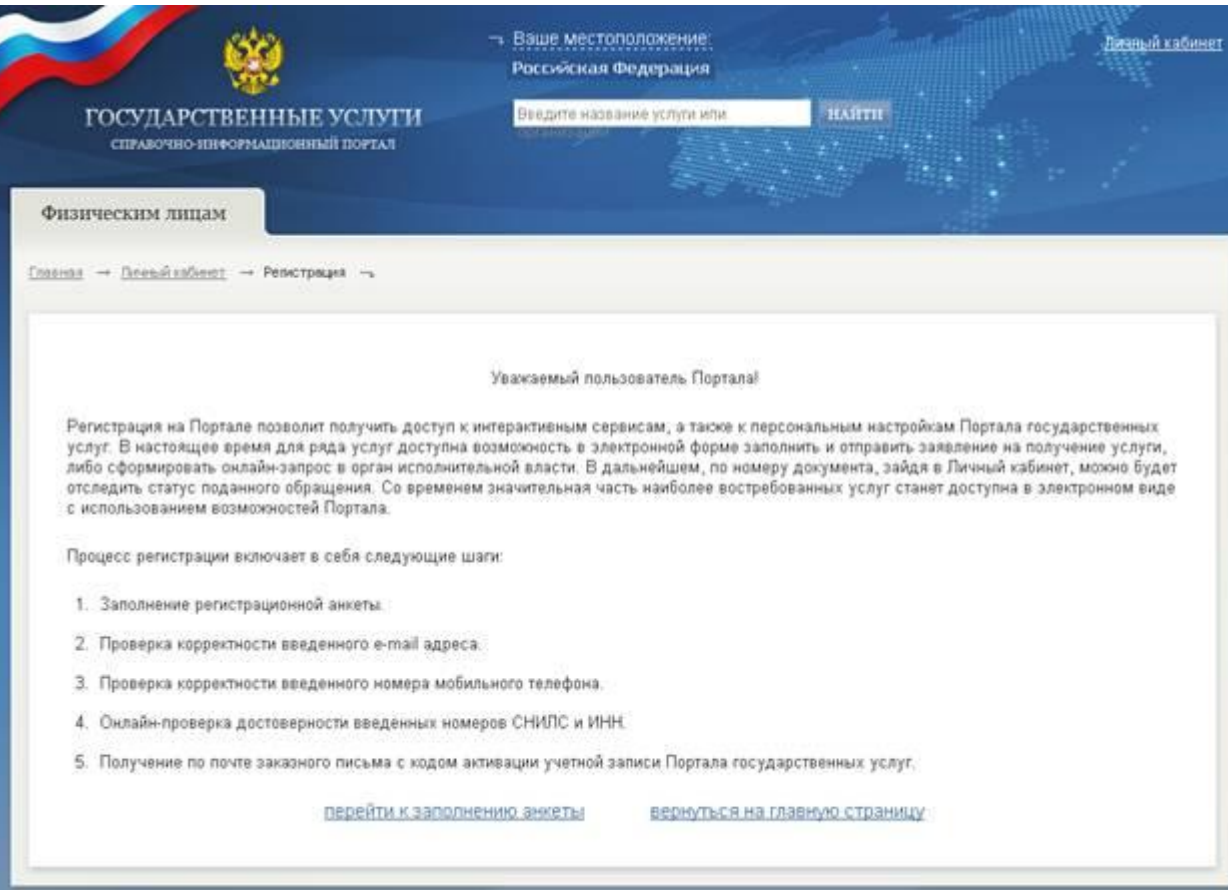

Анкета содержит следующие поля:

«Фамилия» - в данное поле вносится фамилия пользователя в соответствии с ее написанием в паспорте (или заменяющем его документе).

«Имя» - в данное поле вносится имя пользователя в соответствии с его написанием в паспорте (или заменяющем его документе).

«Отчество» - в данное поле вносится отчество пользователя в соответствии с его написанием в паспорте (или заменяющем его документе).

«Дата рождения» - в данное поле вносится дата рождения пользователя в соответствии с указанной в паспорте. Дата рождения указывается путем нажатием на иконку **F** справа от строки отображения даты рождения, и выбора необходимой даты.

«СНИЛС» - в данное поле вносится страховой номер индивидуального лицевого счета, указанный на пластиковой карточке, выданной Пенсионным фондом Российской Федерации.**\***

«ИНН» **-** в данное поле вносится идентификационный номер налогоплательщика, присвоенный пользователю Федеральной налоговой службой **\*\***

«Мобильный телефон» - в данное поле вносится контактный номер мобильного телефона пользователя. После заполнения и отправки регистрационной анкеты, на указанный телефон будет отправлено смс-сообщение с кодом подтверждения, которое необходимо будет ввести в соответствующее поле.

«E-mail» - в данное поле вносится контактный адрес электронной почты пользователя.

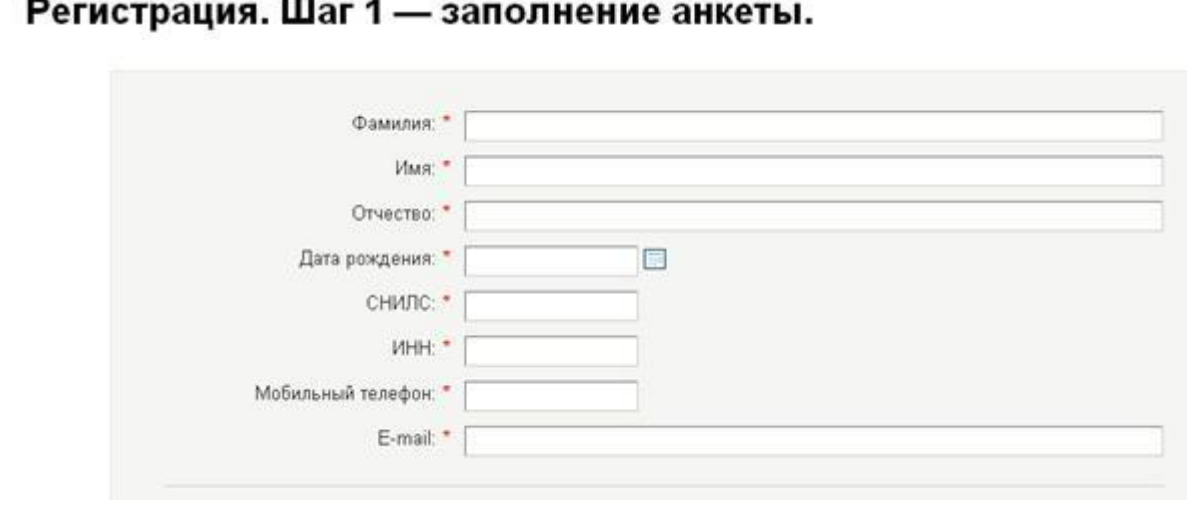

Письмо с кодом авторизации будет отправлено на почтовый адрес, указанный в регистрационной анкете. Письмо будет отправлено до востребования в почтовое отделение с указанным индексом.

- «Индекс» в данное поле вносится почтовый индекс пользователя.
- «Область» в данное поле вносится наименование области пользователя.

«Район» - в данное поле вносится наименование района пользователя.

«Город/населенный пункт» - в данное поле вносится наименование города или населенного пункта пользователя.

- «Улица» в данное поле вносится наименование улицы пользователя.
- «Дом» в данное поле вносится номер дома пользователя.

«Корпус» - в данное поле вносится номер корпуса дома пользователя, если он есть.

«Строение/владение» - в данное поле вносится номер строения или владения дома пользователя, если он есть.

«Квартира» - в данное поле вносится номер квартиры пользователя.

«Пароль» - в данное поле пользователь вносит пароль, который он будет вводить при входе на Портал ГУ.

«Подтверждение пароля» - повторный ввод пароля, указанного в предыдущем поле, для исключения ошибки при вводе.

«Контрольный вопрос» - в данном поле пользователю необходимо выбрать контрольный вопрос из ниспадающего списка. Этот вопрос будет задан пользователю в случае, если возникла необходимость восстановления логина и/или пароля к «Личному кабинету» на Портале госуслуг.

«Ответ на контрольный вопрос» - ответ на контрольный вопрос, по которому будет восстановлен логин и/или пароль к «Личному кабинету» на Портале госуслуг.

«Введите код на изображении» - в данное поле пользователю нужно ввести код, указанный над изображением над полем. Это необходимо для подтверждения того, что регистрационные данные введены человеком, а не программами, позволяющими проводить массовую автоматизированную регистрацию.

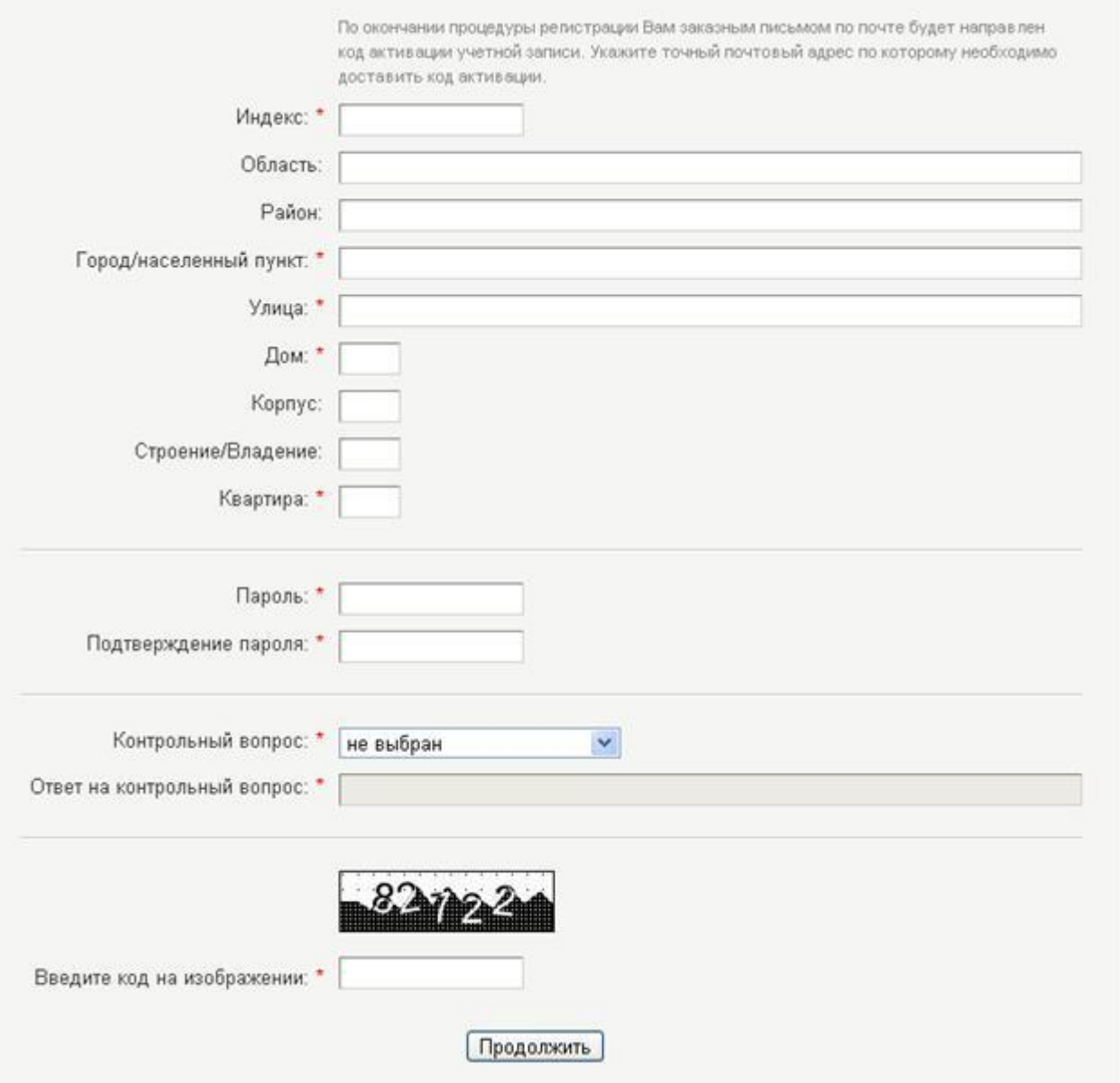

После заполнения анкеты и нажатия кнопки «Продолжить», пользователю предлагается прочитать и подтвердить или не подтвердить следующее заявление, составленное на основе введенных им данных:

#### Заявление

согласие, я действую своей волей и в своем интересе.

Согласие дается мною для дальнейшего совершения любых действий в целях предоставления мне в электронном виде с использованием функциональных возможностей Единого портала государственных и муниципальных услуг, а также информации о государственных и муниципальных услугах, организациях, их предоставляющих, и распространяется на<br>следующую информацию: мои фамилия, имя, отчество, адрес и инак и Единого портала, которым является Министерство связи и массовых коммуникаций Российской Федерации

Настоящее согласие предоставляется на осуществление любых действий в отношении моих персональных данных, которые необходимы для обеспечения возможности предоставления мне в электронном виде с использованием Единого портала государственных и муниципальных услуг, а также информации о государственных и муниципальных услугах, органах и организациях, их предоставляющих.

Настоящим я признаю и подтверидаю, что в случае необходимости предоставления моих персональных дажных для достокения указанных выше целей третьему лицу, а равно как при привлечения третик лиц к оказанию услуг в данных целях, передаче Министерством связи и массовых коммуникаций Российской Фидерации принадлюкации ему функций и полномочий<br>иному лицу, Министерство связи и массовых коммуникац документы, содержащие такую информацию.

Также настоящим признаю и подтверждаю, что настоящее согласие считается данным мною любым третьим лицам, указанным выше, с учетом соответствующих изменений, и любые такие третьи лица имеют право на обработку моих персональных данных на основании настоящего согласия

Одновременно настоящим подтверждаю, что в полном объеме принемаю и присоединнось к <u>Условиям поядоставления пользователям фунциональных возможностей Еденого портала</u><br><u>государственных и муниципальных услуг (фунций)</u>, разме

После подтверждения заявления, выдается следующее сообщение:

#### Регистрация. Шаг 1 — заполнение анкеты.

Ваша регистрационная анкега успешно заполнена. На указанный Вами в анкеге адрес электронной почты отправлено письмо, содержащее инструкции с описанием действий по дальнейшим шагам регистрации.

Для продолжения регистрации необходимо зайти в свой ящик электронной почты и прочитать письмо, отправленной от имени Портала госуслуг.

#### 2. **Подтверждение e-mail**

На указанный в регистрационной анкете электронный адрес пользователя высылается письмо, содержащее ссылку, по которой необходимо перейти и ввести регистрационный код, указанный в этом же письме.

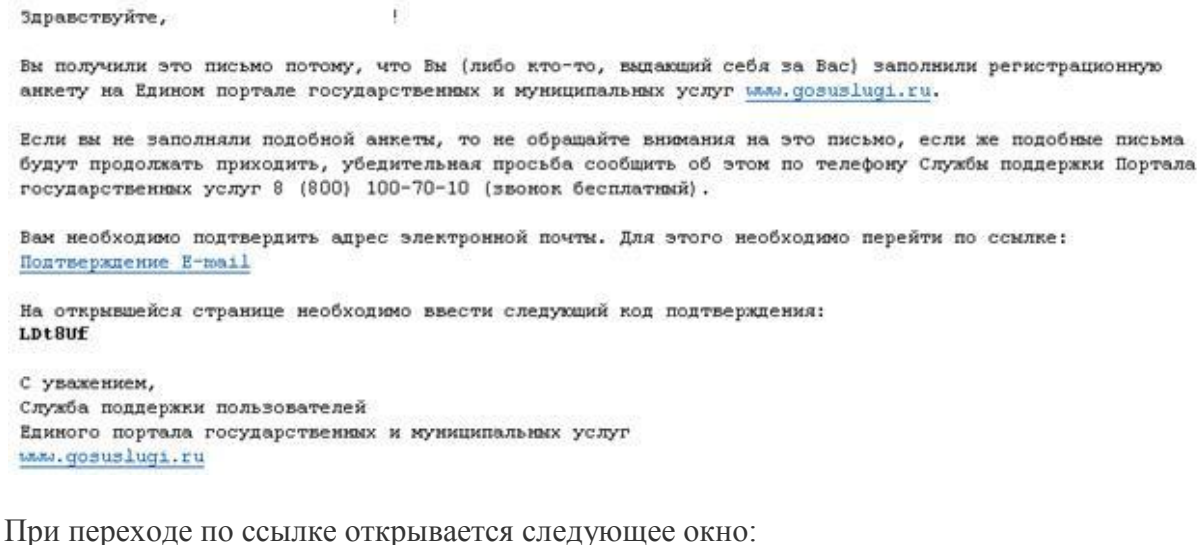

## Регистрация. Шаг 2 — подтверждение адреса электронной почты.

Для продолжения регистрации на Портале госуслуг Вам необходимо подтвердить правильность адреса электронной почты, указанного Вами в регистрационной анкете. Для этого на указанный Вами адрес электронной почты было направлено письмо с кодом подтверждения.

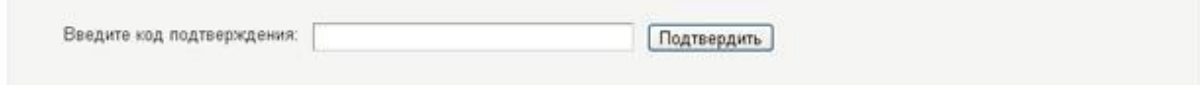

В это окно необходимо ввести код из полученного электронного письма.

#### 3. **Подтверждение мобильного телефона**

На указанный в регистрационной анкете телефон будет отправлено смс-сообщение с кодом подтверждения, который необходимо ввести в соответствующее поле. Получение смс-сообщения с кодом подтверждения является бесплатным для пользователя. Перед отправкой смс-сообщение у пользователя есть возможность скорректировать или изменить указанный в анкете телефон.

## Регистрация. Шаг 3 — подтверждение номера мобильного телефона.

Спасибо! Введенный Вами код подтверждения e-mail верный.

Для продолжения регистрации на Портале госуслуг Вам необходимо подтвердить правильность номера мобильного телефона, указанного Вами в регистрационной анкете. Для этого на Ваш телефонный номер будет выслано СМС-сообщение с кодом подтверждения. Сообщение для пользователя бесплатно.

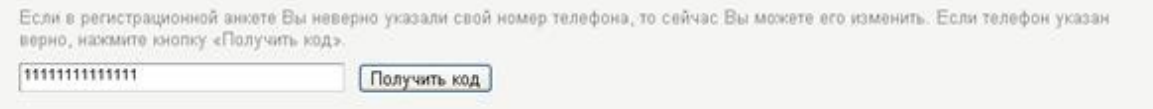

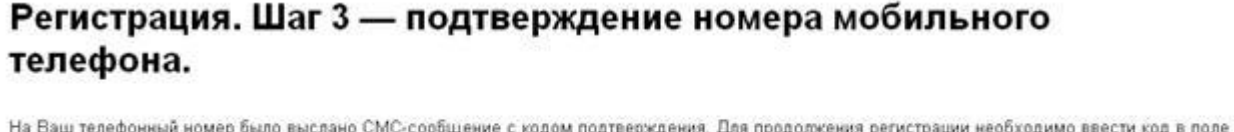

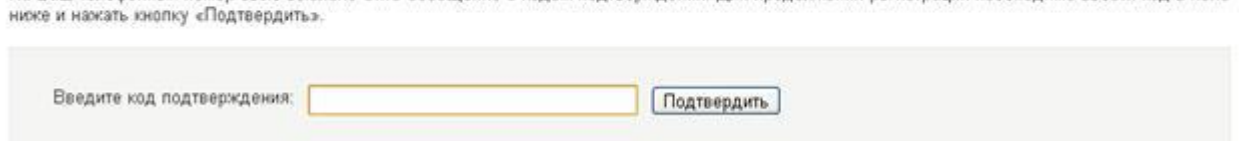

В случае правильности ввода регистрация переходит к этапу проверки СНИЛС и ИНН пользователя.

#### 4. **Подтверждение СНИЛС и ИНН**

Указанные в регистрационной анкете СНИЛС и ИНН проходят онлайн-проверку на достоверность в базах данных Пенсионного фонда Российской Федерации (ПФР) и Федеральной налоговой службы (ФНС). Перед отправкой данных на проверку у пользователя есть возможность скорректировать или изменить указанный в анкете данные.

# Регистрация. Шаг 4 — проверка достоверности введенных номеров СНИЛС и ИНН.

Спасибо! Введенный Вами код подтверждения мобильного телефона верный.

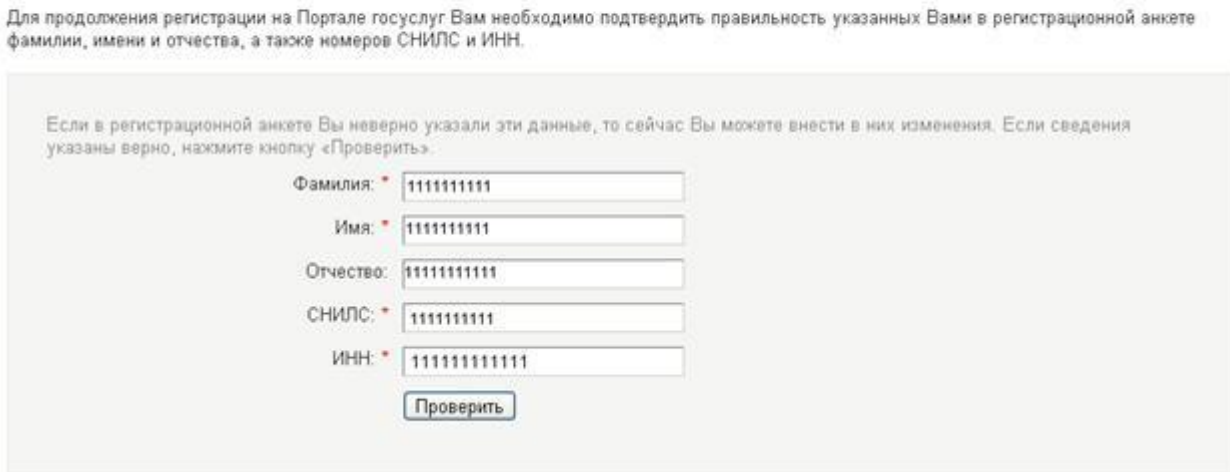

В случае, если при проверке данные анкеты не совпадают с данными записей в ведомственных базах данных, пользователю будет выведено соответствующее сообщение:

Если несовпадение выявлено в СНИЛС - «Введенные в анкете данные СНИЛС не совпадают с данными записи Пенсионного фонда Российской Федерации». В этом случае необходимо обратиться в отделение ПФР по месту жительства для выяснения вопроса о правильности и соответствии номера СНИЛС, указанного на выданном пользователю страховом свидетельстве обязательного пенсионного страхования данным, содержащимся в ведомственной базе данных.

• Если несовпадение выявлено в ИНН - «Введенные в анкете данные СНИЛС не совпадают с данными записи Федеральной налоговой службы». В этом случае необходимо обратиться в отделение ФНС по месту жительства для выяснения вопроса о правильности и соответствии номера ИНН данным, содержащимся в ведомственной базе данных.

Если, не совпали и СНИЛС и ИНН, будут выведены оба сообщения. В таком случае, пользователю необходимо обратиться в оба указанных ведомства.

#### 5. **Отправка письма с кодом активации на почтовый адрес**

В случае если все автоматизированные онлайн-проверки были пройдены успешно, пользователю будет выведено следующее сообщение:

Уважаемый пользователь Портала государственных услуг!

Вы подали заявку на подключение к сервису «Личный кабинет» на Едином портале государственных и муниципальных услуг.

В почтовое отделение по указанному Вами адресу будет отправлено заказное письмо с кодом активации сервиса «личный кабинет». Письмо будет ориентировочно доставлено в Ваше почтовое отделение в течение 2 недель после подачи заявки (точный срок зависит от Вашего места жительства).

Вы сможете забрать письмо в течение 1 месяца после доставки, после чего будет оправлено обратно оператору Портала госуслуг. В этом случае для получения доступа в «личный кабинет» Вам придется повторно пройти процедуру регистрации на Портале госуслуг

Обращаем Ваше внимание, что получение письма с активационным кодом в почтовом отделении происходит по предъявлению документа, удостоверяющего личность (паспорта или документа его заменяющего).

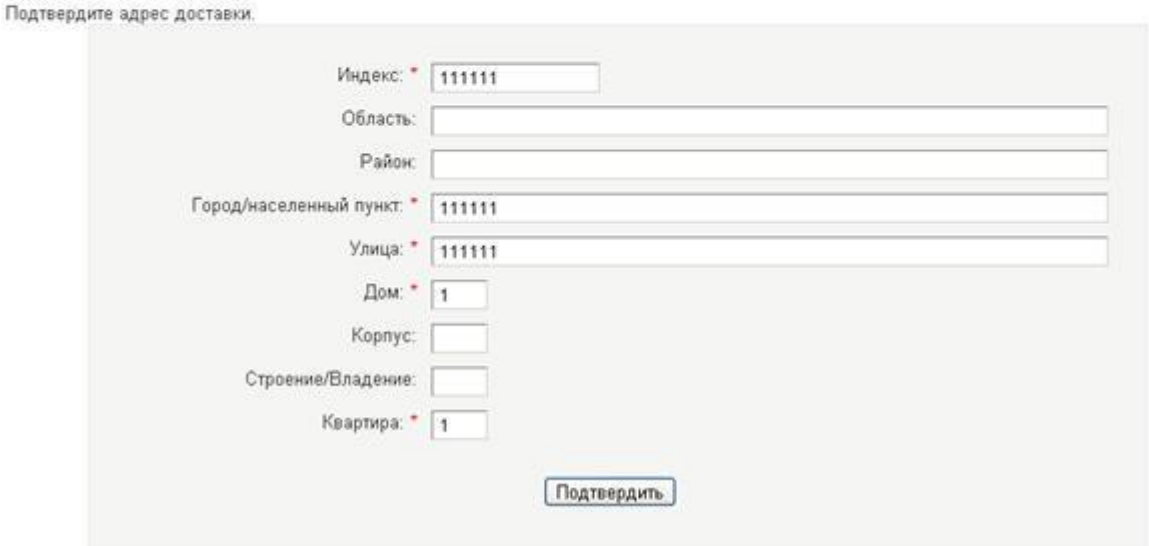

#### После полтверждения адреса доставки будет выведено следующее сообщение:

Уважаемый пользователь Портала государственных услуг!

Вы подали заявку на подключение к сервису «Личный кабинет» на Едином портале государственных и муниципальных услуг.

В почтовое отделение по указанному Вами адресу будет отправлено заказное письмо с кодом активации сервиса «личный кабинет». Письмо будет ориентировочно доставлено в Ваше почтовое отделение в течение 2 недель после подачи заявки (точный срок зависит от Вашего места жительства).

Вы сможете забрать письмо в течение 1 месяца после доставки, после чего будет оправлено обратно оператору Портала госуслуг. В этом случае для получения доступа в «личный кабинет» Вам придется повторно пройти процедуру регистрации на Портале госуслуг.

Обращаем Ваше внимание, что получение письма с активационным кодом в почтовом отделении происходит по предъявлению документа, удостоверяющего личность (паспорта или документа его заменяющего).

#### 6. Ввод кода активации

В письме, которое придет на указанный при регистрации почтовый адрес, будут указаны дальнейшие инструкции для введения кода авторизации.

#### 7. Авторизация в личном кабинете

После полного прохождения регистрации, для входа в «Личный кабинет» используется СНИЛС и пароль, указанный пользователем при регистрации.

## Авторизация

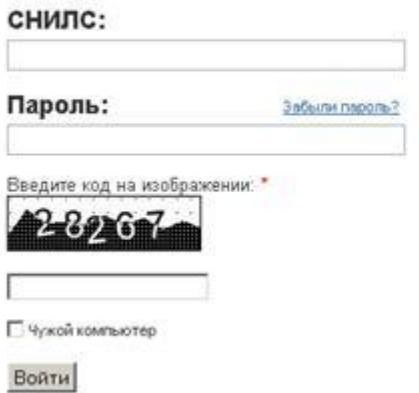

Для авторизации на Едином портале государственных услуг необходимо ввести страховой номер индивидуального лицевого счета застрахованного лица, выданный страховом помер и палендуального и индервции (СНИЛС) и пароль, полученный после<br>регистрации на Едином портале. Если Вы не знаете свой СНИЛС, обратитесь в ближайшее отделение Пенсионного фонда Российской Федерации.

Для получения пароля, Вам необходимо пройти процедуру регистрации.

Пройдя процедуру регистрации, Вы тем самым соглашаетесь с Условиям предоставления пользователям функциональных возможностей Единого портала государственных и муниципальных услуг (функций).

#### **\*Что такое СНИЛС**

СНИЛС - страховой номер индивидуального лицевого счета застрахованного лица в системе персонифицированного учета Пенсионного фонда Российской Федерации. Страховое свидетельство обязательного пенсионного страхования (зеленая пластиковая карточка) является документом, подтверждающим регистрацию гражданина в системе обязательного пенсионного страхования.

Страховой номер индивидуального лицевого счета является уникальным и принадлежит только одному человеку. На индивидуальный лицевой счет заносятся все данные о начисленных и уплаченных работодателем страховых взносах в течение всей трудовой деятельности гражданина, которые впоследствии учитываются при назначении или перерасчете пенсии. Присвоение страхового номера носит технологический характер и осуществляется в целях упрощения порядка и ускорения процедуры назначения трудовых пенсий застрахованным лицам.

Выдача СНИЛС осуществляется отделениями Пенсионного фонда Российской Федерации по месту жительства.

#### **\*\*Что такое ИНН**

Идентификационный номер налогоплательщика (ИНН) - это персональный номер каждого человека в налоговых органах Российской Федерации. Он служит для учета сведений о доходах конкретного физического лица, подлежащих налогообложению и учета уплачиваемых налогов таких как: налог на землю, налог на имущество, подоходный налог и т.д.

В соответствии с п.7 ст.84 части первой Налогового кодекса Российской Федерации, принятого Федеральным законом от 31 июля 1998 года N146-ФЗ, каждому налогоплательщику присваивается единый по всем видам налогов и сборов, в том числе подлежащих уплате в связи с перемещением товаров через таможенную границу Российской Федерации, и на всей территории Российской Федерации идентификационный номер налогоплательщика.

Выдача ИНН осуществляется отделениями Федеральной налоговой службой по месту жительства.

## **Условия предоставления пользователям функциональных возможностей Единого портала государственных и муниципальных услуг (функций)**

#### **Общие положения**

1. Настоящие Условия устанавливают правила предоставления пользователям функциональных возможностей Единого портала государственных и муниципальных услуг (функций) (далее — Единый портал).

2. Действие настоящих Условий распространяется на неопределенный срок.

3. В настоящих Условиях используются следующие определения:

*пользователь* — физическое лицо, желающее обратиться за предоставлением ему государственной  $\bullet$ или муниципальной услуги (функции) с использованием Единого портала;

*оператор Единого портала* — Министерство связи и массовых коммуникаций Российской  $\bullet$ Федерации;

*аутентификация* — удостоверение правомочности обращения пользователя за предоставлением ему государственной или муниципальной услуги (исполнением государственной или муниципальной функции) с использованием Единого портала;

*логин* — уникальная последовательность алфавитно-цифровых символов, позволяющая установить  $\bullet$ личность пользователя на Едином портале;

*код активации* — известная только пользователю уникальная последовательность алфавитно- $\bullet$ цифровых символов, связанная с присвоенным пользователю логином и используемая для предоставления пользователю возможности использования сервиса «личный кабинет» на Едином портале;

 $\bullet$ *пароль* — уникальная последовательность алфавитно-цифровых символов, формируемая пользователем, связанная с присвоенным пользователю логином и используемая для аутентификации пользователя в информационной системе Единого портала.

Полномочия оператора Единого портала в установленном порядке могут быть переданы иным органам и организациям.

4. Настоящие Условия являются условиями Соглашения о предоставлении функциональных возможностей Единого портала государственных и муниципальных услуг (функций), заключаемого между пользователем и оператором Единого портала. Соглашение между пользователем и оператором Единого портала заключается путем присоединения к настоящим Условиям. Соглашение считается заключенным с даты принятия (акцепта) оператором Единого портала предложения (оферты) пользователя о заключении Соглашения, изложенном в Заявлении при регистрации на Едином портале. Факт заключения Соглашения подтверждается направлением пользователю оператором Единого портала кода активации. Заключение Соглашения является обязательным условием для предоставления ему функциональных возможностей Единого портала.

5. Соглашаясь с настоящими Условиями пользователь полностью принимает порядок работы Портала, изложенный на Портале, а также соглашается со всеми изменениями, которые могут быть внесены в настоящие Условия позднее.

6. Любые изменения, дополнения, а также новые редакции Условий равно распространяются на всех лиц, присоединившихся к Условиям, в том числе присоединившихся к Условиям ранее даты изменений, дополнений или новых редакций.

7. Оператор Единого портала информирует пользователей о внесении изменений или дополнений в настоящие Условия путем размещения соответствующей информации на Едином портале, а также направляет каждому зарегистрированному пользователю уведомление о внесенных изменениях или дополнениях в настоящие Условия по адресу электронной почты, указанному пользователем при регистрации.

## **Обязательства пользователя и оператора Единого портала**

8. Оператор единого портала обязан:

зарегистрировать пользователя и предоставить ему возможность использования сервиса «личный  $\bullet$ кабинет» при условии соблюдения настоящих Условий;

- обеспечить бесперебойное круглосуточное функционирование Единого портала;  $\bullet$
- заботиться об информационной защищенности Единого портала;  $\bullet$

не разглашать информацию о пользователе, кроме случаев, когда законодательством Российской Федерации предусмотрена обязанность по предоставлению такого рода информации уполномоченным государственным органам;

хранить информацию, необходимую для использования пользователем функциональных  $\bullet$ возможностей Единого портала в течение 5 (пяти) лет с момента совершения операций.

9. Пользователь обязан:

зарегистрироваться на Едином портале под своим настоящим именем, предоставить Оператору Единого портала свои действительные персональные данные;

- выполнять настоящие Условия и правила пользования Единым порталом;  $\bullet$
- не предоставлять возможность пользования своим «личным кабинетом» третьим лицам;  $\bullet$
- не разглашать сведения о логине, пароле и коде активации;  $\bullet$

заботиться должным образом о работоспособности, информационной защищенности и безопасности своего компьютера и находящихся в его распоряжении информационных систем;

не использовать функциональные возможности Единого портала в противоправных целях, нарушающих права третьих лиц.

## **Порядок использования функциональных возможностей Единого портала**

10. С использованием функциональных возможностей Единого портала пользователю предоставляется доступ к информации о государственных и муниципальных услугах (функциях), о предоставляющих данные услуги (функции) федеральных органах исполнительной власти, органах исполнительной власти субъектов Российской Федерации, органах местного самоуправления, учреждениях и иных организациях (далее - органы и организации), а также обеспечивается возможность обращения пользователя в электронном виде за предоставлением ему государственной или муниципальной услуги (функции) при наличии технологической возможности принятия такого обращения уполномоченным органом или организацией.

11. Предоставление государственных и муниципальных услуг (исполнение государственных или муниципальных функций) с использованием функциональных возможностей Единого портала

осуществляется уполномоченными органами и организациями в порядке, установленном законодательством Российской Федерации.

12. Доступ к Единому порталу предоставляется пользователю после прохождения процедуры регистрации на Портале и получения кода активации в почтовом отделении ФГУП «Почта России». Оператор Единого портала имеет право запросить дополнительную информацию о пользователе в целях пресечения (профилактики) противоправных действий. В случае обнаружения в рамках Единого портала противоправных действий со стороны третьих лиц оператор Единого портала действует в соответствии с действующим законодательством Российской Федерации.

13. Пользователь обеспечивает доступ к Единому порталу самостоятельно с помощью компьютера, подключенного к сети «Интернет».

14. Предоставление государственных и муниципальных услуг (исполнение государственных или муниципальных функций) с использованием Единого портала осуществляется после прохождения аутентификации пользователя. Аутентификация пользователя при предоставлении государственной или муниципальной услуги (исполнении государственной или муниципальной функции) осуществляется по логину и паролю, если иное не установлено нормативными правовыми актами или соглашением сторон. Аутентификация пользователя осуществляются автоматически при каждом обращении пользователя за предоставлением ему государственной или муниципальной услуги (исполнении государственной или муниципальной функции) с использованием «личного кабинета» на Едином портале. При прекращении работы с «личным кабинетом» повторный доступ к «личному кабинету» пользователя предоставляется только при повторном введении логина и пароля.

15. При предоставлении государственных и муниципальных услуг (исполнении государственных или муниципальных функций) с использованием Единого портала логин и пароль пользователя признаются аналогом его собственноручной подписи. Использование логина и пароля пользователя в электронных сообщениях, передаваемых пользователем в рамках использования Единого портала, порождает юридические последствия, аналогичные использованию собственноручных подписей в соответствии с требованиями законодательства Российской Федерации.

16. Все действия на Едином портале, совершенные под логином и паролем пользователя, при обращении за государственными и муниципальными услугами (функциями) признаются совершенными лично пользователем.

17. Оператор Единого портала имеет право, заранее уведомив пользователя, временно приостановить доступ пользователя к сервису «личный кабинет» в случаях нарушения пользователем настоящих Условий, а также в случае выявления несанкционированного внесения (попыток внесения) изменений в любую из частей программного обеспечения Единого портала.

## **Ответственность пользователя и оператора Единого портала**

18. Пользователь несет ответственность за сохранность и неразглашение логина, пароля, кода активации, а также за действия, совершенные на Едином портале с использованием логина и пароля, принадлежащих данному пользователю.

19. Оператор Единого портала несет ответственность за:

своевременность и качество предоставление пользователю функциональных возможностей Единого  $\bullet$ портала в соответствии с требованиями законодательства Российской Федерации и настоящими Условиями;

убытки, понесенные пользователем при использовании Единого портала в случае, если указанные убытки были обусловлены непосредственно неправомерными действиями или бездействием оператора Единого портала.

20. Оператор Единого портала не несет ответственность за:

качество и сроки предоставления государственных и муниципальных услуг (исполнения государственных и муниципальных функций), за получением которых пользователь обратился с использованием Единого портала;

аварии, сбои или перебои в обслуживании, связанные с нарушениями в работе оборудования,  $\bullet$ систем подачи электроэнергии и/или линий связи или сетей, которые обеспечиваются, подаются, эксплуатируются и/или обслуживаются третьими лицами;

- ущерб, понесенный пользователем в результате:
	- наличия «вирусов» и иных вредоносных программ в оборудовании и программном обеспечении, используемом пользователем для доступа к Единому порталу;
		- неправильного заполнения реквизитов документов, используемых на Едином портале;

нарушения пользователем настоящих Условий и правил пользования Единым порталом;

 неправомерных действий третьих лиц, в том числе связанных с использованием «личного кабинета» пользователя, а также с использованием электронного почтового ящика пользователя, адрес которого был предоставлен пользователем при регистрации на Едином портале.

21. Пользователь и оператор Единого портала не несут ответственность за неисполнение или ненадлежащее исполнение обязательств, принятых на себя при присоединении к настоящим Условиям, если надлежащее исполнение оказалось невозможным вследствие наступления обстоятельств непреодолимой силы.

22. Пользователь или оператор Единого портала, в случае невозможности исполнения своих обязательств по причине наступления обстоятельств непреодолимой силы, должен предпринять все возможные действия для извещения другой стороны о наступлении таких обстоятельств. Исполнение обязательств возобновляется немедленно после прекращения действия обстоятельств непреодолимой силы.

#### **Разрешение споров**

23. В случае обнаружения пользователем какой-либо спорной ситуации, связанной с использованием функциональных возможностей Единого портала, пользователь должен незамедлительно уведомить об этом оператора Единого портала.

24. Все споры и разногласия, возникшие в связи с исполнением настоящих Условий, рассматриваются с обязательным соблюдением досудебной процедуры рассмотрения жалоб и обращений граждан в порядке, установленном законодательством Российской Федерации.

25. В случае не достижения согласия в рамках досудебного обжалования споры рассматриваются судом по месту нахождения оператора Единого портала.